# OPTIC LIGHTING

#### INTERIORGLOW PRO™ Ambient Lighting Installation

#### **Disclaimers & Terms of Use:**

Optic Lighting is not responsible for any damages caused as a result of an improper installation performed by a customer, professional, or recommended auto shop. Optic Lighting is not responsible for the installation of the product, and assumes no liability for the installation of the product. Lighting components which are functional upon arrival and are damaged in the course of installation can not be replaced. Improper installations can result in electrical damage to vehicle or self, exercise extreme caution when selecting sources to power any aftermarket auto accessories within your interior. Ensure to properly research wiring diagrams for your vehicle's exact make/model/trim before tapping into any OEM wiring. We strongly advise seeking installation assistance from a professional if you are uncomfortable installing aftermarket accessories in your vehicle, or wiring items directly to your vehicle. Optic Lighting's liability will not, under any circumstance, exceed the price of the products purchased. Before operating, ensure all local and state laws regarding interior vehicle lighting permit the use of interior ambient lighting.

#### Lighting Kit Contents:

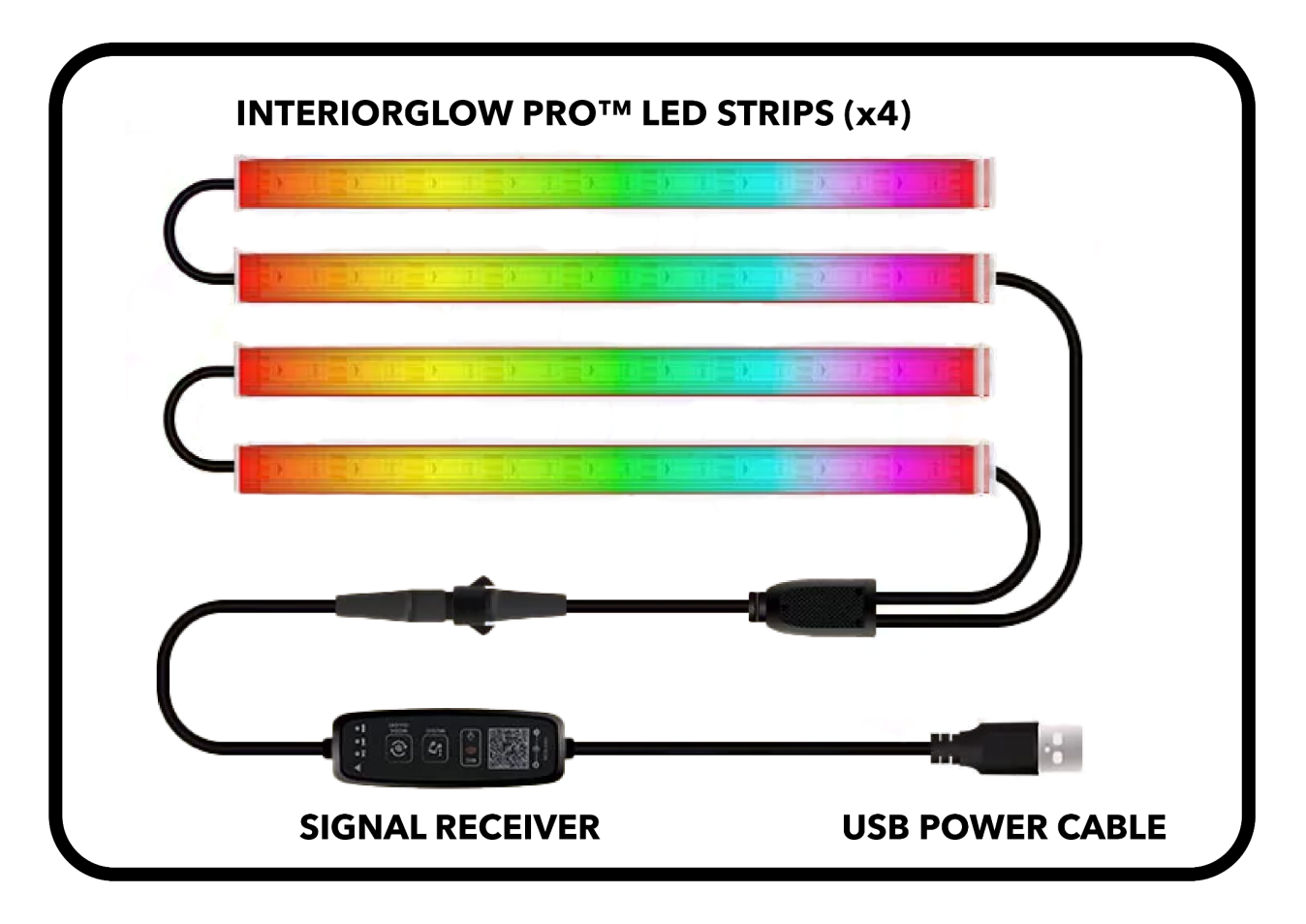

## **Testing Power**

- 1. Plug in the USB power cable to any port. LED strips should illuminate. If not, confirm that the USB port is receiving power (vehicle turned on) or try switching to a different USB port.
- 2. Once illuminated, you can switch through lighting modes using the signal receiver. Located on the signal receiver are two buttons, one labeled "Music", and one labeled "Mode". Press the "Mode" button to toggle through a few default lighting modes.
- 3. Printed on the signal receiver is a QR code, using your device's camera, scan this QR code to download the mobile application. Once downloaded, follow the prompts to connect your kit via bluetooth (ensure kit is on and receiving power). Once connected, test toggling power using the in-app power button, located in the upper right corner:

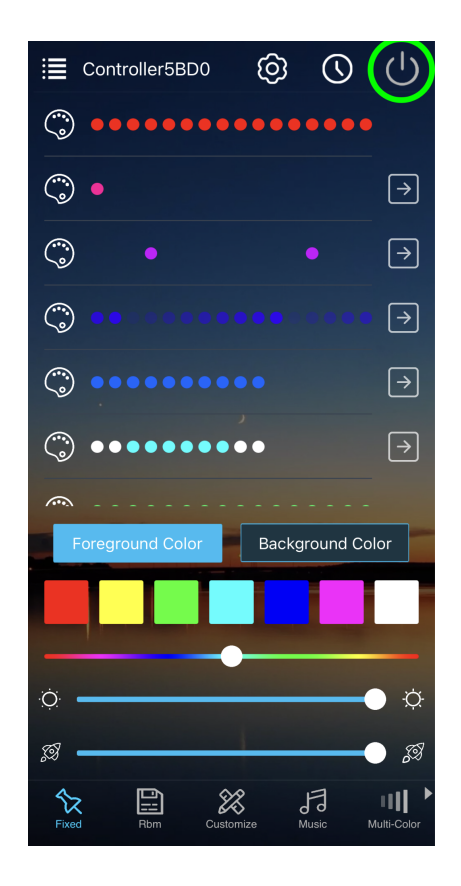

### Lighting Settings Setup

1. Click the settings icon located at top of screen:

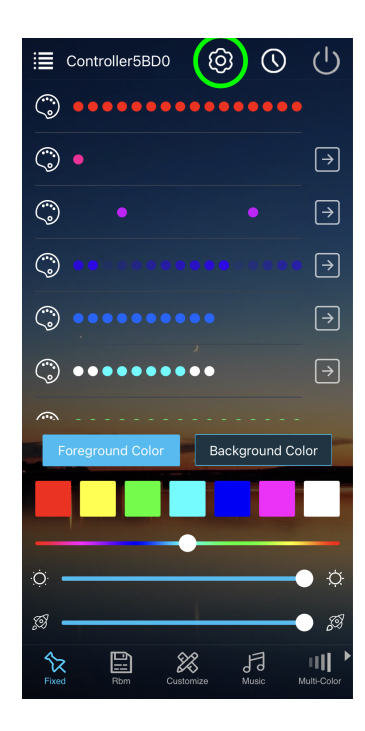

2. Under "Effect length", ensure that the points are set to 20, and tap "Close" to confirm the change. This step is optional and the effect length can be changed at any time, however we recommend 20 points for optimal display of the various customizable lighting patterns.

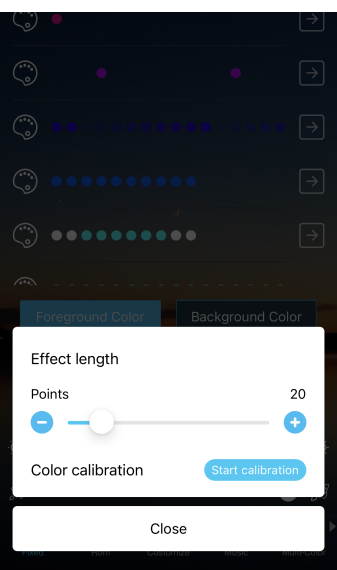

3. To configure color chasing functionality, navigate to the "multi-color" section along the bottom menu, and select the fifth lighting mode (rainbow pattern) labeled "Static".

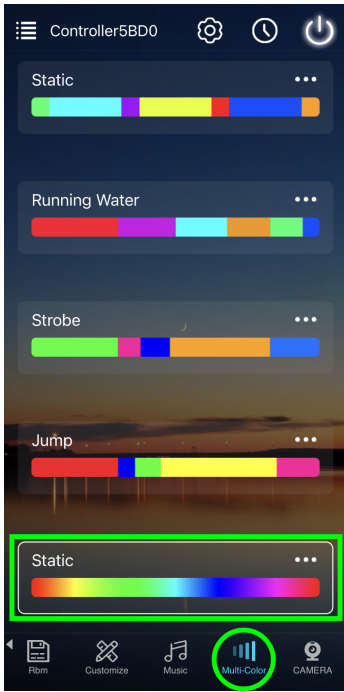

4. Tap the three dots and select "modify", changing "Static" to "Running Water", as shown. Speed can be left at any value.

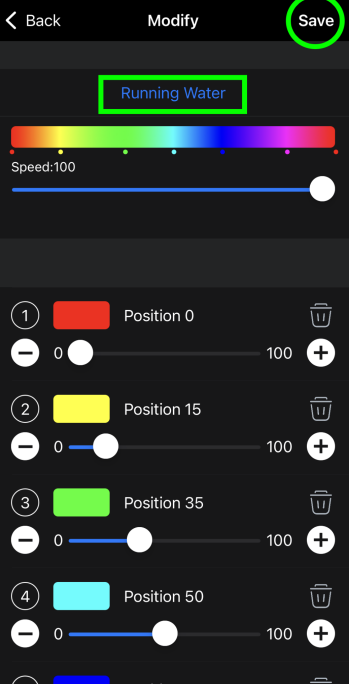

5. Once saved, this change should result in a fluid color chasing mode:

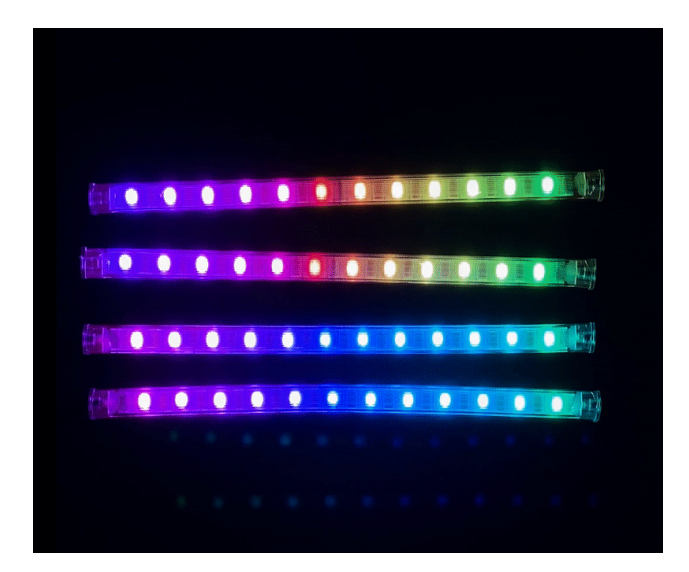

## **Attach LED Strips**

- 1. Begin by locating the surfaces where each LED strip will be mounted. (Footwells, rear underseat areas).
- 2. Prepare selected surfaces for mounting by cleaning off any debris, use the included wipes to clean hard plastic/metal surfaces and promote adhesion if needed.
- 3. Peel the mounting tape cover from each LED strip, and apply each strip to its mounting location. If needed, additional mounting aids like zip ties can be used.

#### Excess Wire Concealment

- 1. Once each LED strip is mounted in place and firmly attached, excess wires can now be concealed. Wires hanging near the footwell of your vehicle can be taped, or zip tied to areas along the top and sides of the footwell. Excess cable slack can also be concealed under floor mats.
- 4. Wires being routed from the front half of the interior to the back can be tucked along the floor in the spaces between the seats to be kept out of sight.

**For any additional questions/concerns, or assistance with specific steps, please email us at support@opticlighting.co**